### 1、LED pixel point wiring diagram

a. General connection mode

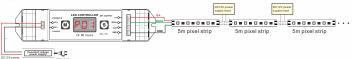

b. The voltage of led lamp and controller is different:

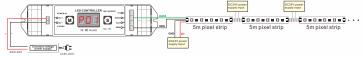

c. Connect multi section leds to the controller in parallel:

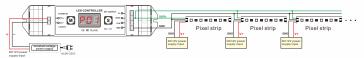

## 8. After-Sales

From the day you purchase our products within 3 years, if being used properly in accordance with the instruction, and quality problems occur, we provide free repair or replacement services except the following

- .Any defects caused by wrong operations.
- 2.Any damages caused by inappropriate power supply or abnormal voltage.
  3.Any damages caused by unauthorized removal, maintenance, modifying circuit, incorrect connections and replacing chips.
- 4.Any damages due to transportation, breaking, flooded water after the purchase.

   5.Any damages caused by earthquake, fire, flood, lightning strike etc force majeure of natural disasters.
- 6.Any damages caused by negligence, inappropriate storing at high temperature and humidity environment or near harmful chemicals.
- 7. Product has been updated

# LED pixel light controller User Manual

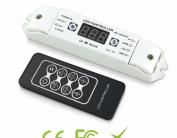

(Please read through this manual carefully before use)

## 1. Brief Introduction

Welcome to use our LED pixel light controller, it is a small size but with powerful function LED dream color controller, it can be controlled by touch key and digital tube display, easy to use. At the same time, it supports RF remote control. It can control all the LED lights which is driven by IC. User can choose the IC type, set up the control pixel points. It has a variety of built-in dynamic color change effects, user can change the brightness, running speed, and the direction of color change; also user can adjust the RGB series, and can DIY the color change effect as you wish.

# 2. Specifications

| Mode                    | LED pixel light controller  |
|-------------------------|-----------------------------|
| Working voltage         | DC5V-DC24V                  |
| Output current          | Max 10A                     |
| Output power            | 50W(5V)/120W(12V)/240W(24V) |
| Remote control distance | 30-50m                      |
| Dimension               | L135×W30×H20(mm)            |
| Weight (G.W)            | 110g                        |

- 1.To ensure correct operation, please read the user manual carefully before use

- 2. Please don't install this controller in lightening, intense magnetic and high-voltage fields.

  3. To reduce the risk of component damage and fire caused by short circuit, make sure correct connection.

  4. Always be sure to mount this unit in an area that will allow proper ventilation to ensure a fitting temperature.
- 5.Check if the voltage and power adapter suit the controller. (please select DC5-24V power supply with constant voltage).
- 6.Don't connect cables with power on; make sure a correct connection and no short circuit checked with instrument before power or
- 7. Please don't open controller cover and operate if problems occur. Please contact your controller supplier at first time.

LED pixel light controller LED pixel light controller

# 4. Dimensions 135mm 20mm

## 5. Operation instruction

Long press M key for 2 seconds unlock the key, then short press M key to switch setup parameter, short press S key to change parameter value.

| Parameter     | Value range                                     | Explanation                                                                                                    |  |
|---------------|-------------------------------------------------|----------------------------------------------------------------------------------------------------|--|
| <b>8.8.</b> 8 | 01-32                                           | Select color change model, long press "S" key to add or delete the current mode to cycle change mode , with decimal point indicates added successfully.                                                                                                    |  |
| 888           | 01-08                                           | Adjust speed                                                                                                    |  |
| 8.8 H         | 01-08                                           | Adjust brightness                                                                                                    |  |
|               | 8-1000                                          | Number of pixel. The default value is 360, if the pixels are set more than the default value, the fastest speed will be slower. To solve this problem can connect multi section leds to the controller in parallel.                                                                                                    |  |
| E0A           | 01-06                                           | IC TYPE: 01: 2811(TM1803, TM1804, TM1809, TM1812, UCS1903, UCS1909, UCS1912, UCS2903, UCS2909, UCS2912, WS2811, WS2812B) 02: 2801(WS2801, WS2803) 03: 6803(LPD6803, LPD1101, D705, UCS6909, UCS6912) 04: 8806(LPD8803, LPD8806) 05: 1814(TM1814) 06: 2904(SK6812RGBW, UCS2904, P9412)                                                                                   |  |
| 888           | 01-06(RGB type strip)<br>01-24(RGBW type strip) | RGB light sequence: When the first three color display sequence is red, green and blue, it means the selection is correct and corresponding to the RGB light sequence of led strip.  RGBW light sequence: When the first four color display sequence is red, green, blue and white, the selection is correct and corresponding to the RGBW light sequence of led strip. |  |
| 888           | 00-01                                           | 00 : forward direction                                                                                                    |  |

## The remote control ID learning guide:

In the state of unlock the key, long press M key for 3 seconds, when there is merely decimal point twinkle on the digital tube, press any key on the key on the remote control, then the digital tube display normally, the ID learned successfully.

# Change mode:

| 1  | ALL LOOP         | 17 | GREEN CHASE        |
|----|------------------|----|--------------------|
| 2  | RGB CHANGE       | 18 | BLUE CHASE         |
| 3  | COLOR CHANGE     | 19 | YELLOW CHASE       |
| 4  | RGB FLASH        | 20 | PURPLE CHASE       |
| 5  | COLOR FLASH      | 21 | CYAN CHASE         |
| 6  | RGB FADE         | 22 | WHITE CHASE        |
| 7  | COLOR FADE       | 23 | RED METEOR         |
| 8  | RGB SMOOTH       | 24 | GREEN METEOR       |
| 9  | COLOR SMOOTH     | 25 | BLUE METEOR        |
| 10 | RGB FOLD SPLIT   | 26 | YELLOW METEOR      |
| 11 | COLOR FOLD SPLIT | 27 | PURPLE METEOR      |
| 12 | RGB SCAN         | 28 | CYAN METEOR        |
| 13 | COLOR SCAN       | 29 | WHITE METEOR       |
| 14 | RGB PILE         | 30 | RGB METEOR         |
| 15 | COLOR PILE       | 31 | 7 COLORS METEOR    |
| 16 | RED CHASE        | 32 | COLOR SMOOTH CHASE |

## 6. Controller terminal description

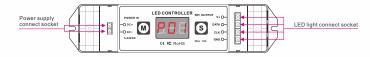

# 7. Conjunction Diagram

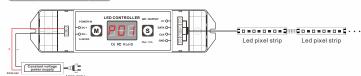